## Embed a video from YouTube into your Moodle course

Embedding a video is the best way to insert a video into your Moodle course since it basically places a link to wherever the video is located on the internet and not in your actual course. That means it doesn't take up file space on our Moodle server and students see the video itself right in Moodle.

You can embed a video in any Moodle type of activity or resource that contains an editing window.

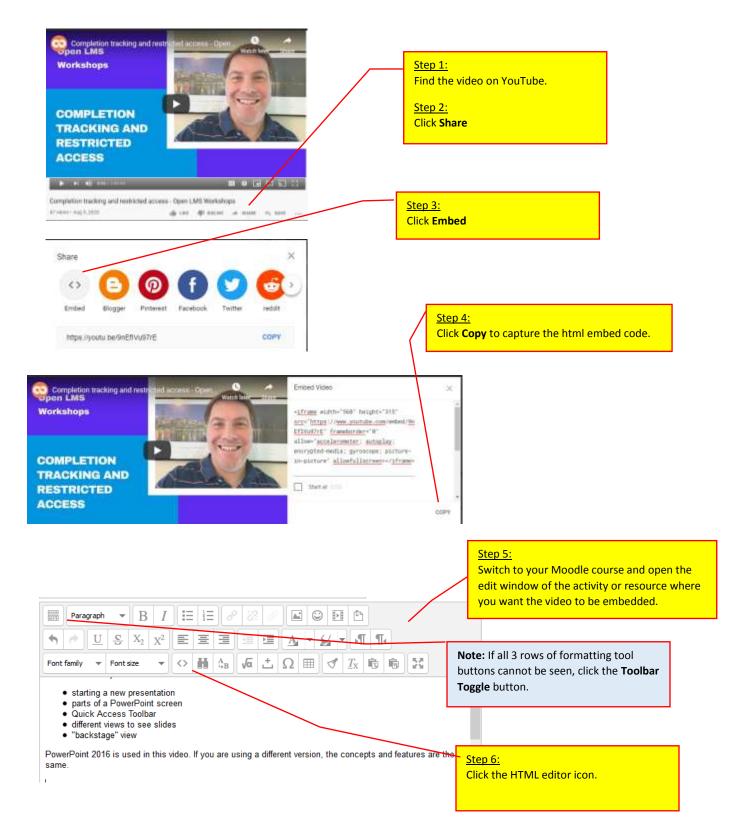

Don't panic when you see what is in the HTML source editor window. (see image below) Most people never work with html code and don't need to do so.

The little bit you need to understand is that basically what you see inside of the symbols < > is code used in web pages to set up formatting (such as bold, underline, new paragraph, etc.) *Example:* code is paragraph code that is sort of like striking the Enter key

To figure out where you want to place your video, just look for the words you actually had typed that are outside of the < > codes to help you locate the position where you want to place your embedded video.

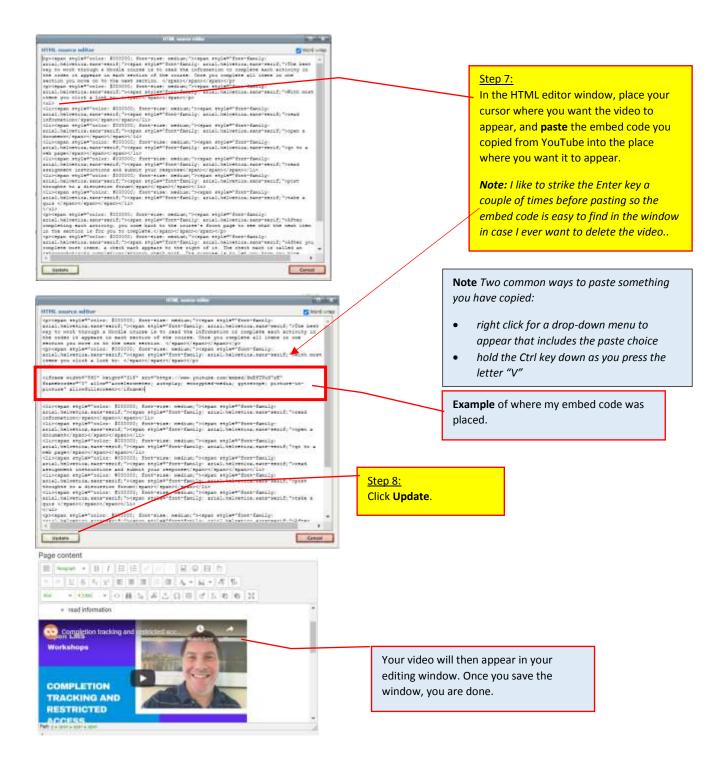